# **FLAME SIX-IN-A-ROW**

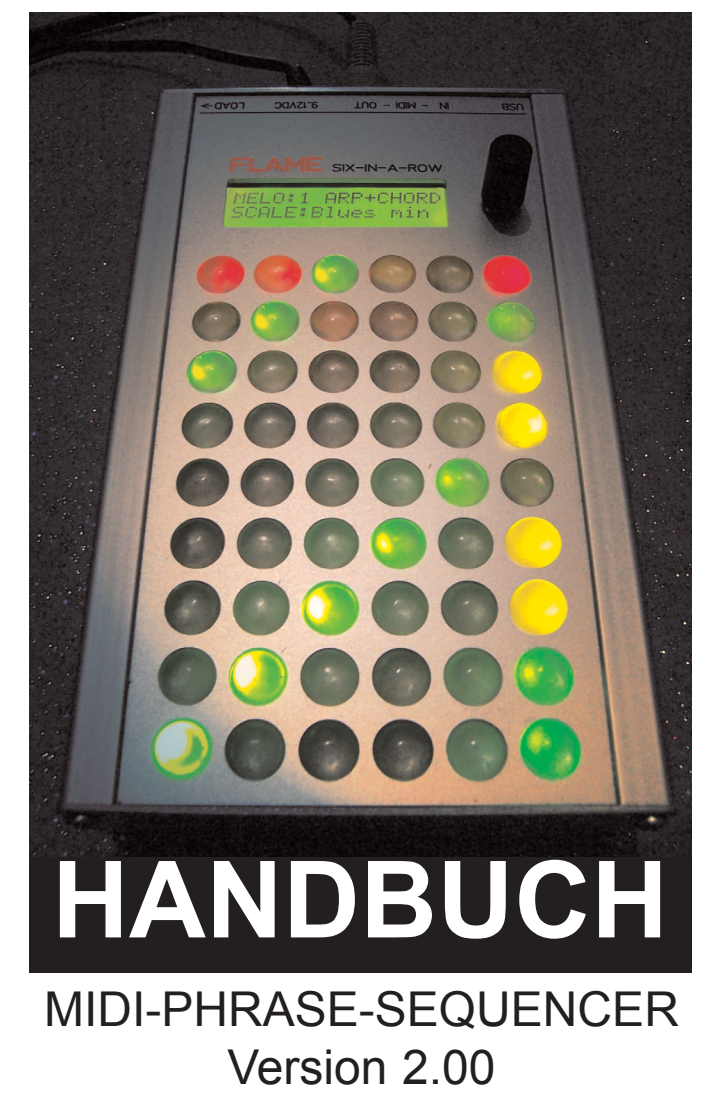

# Inhalt

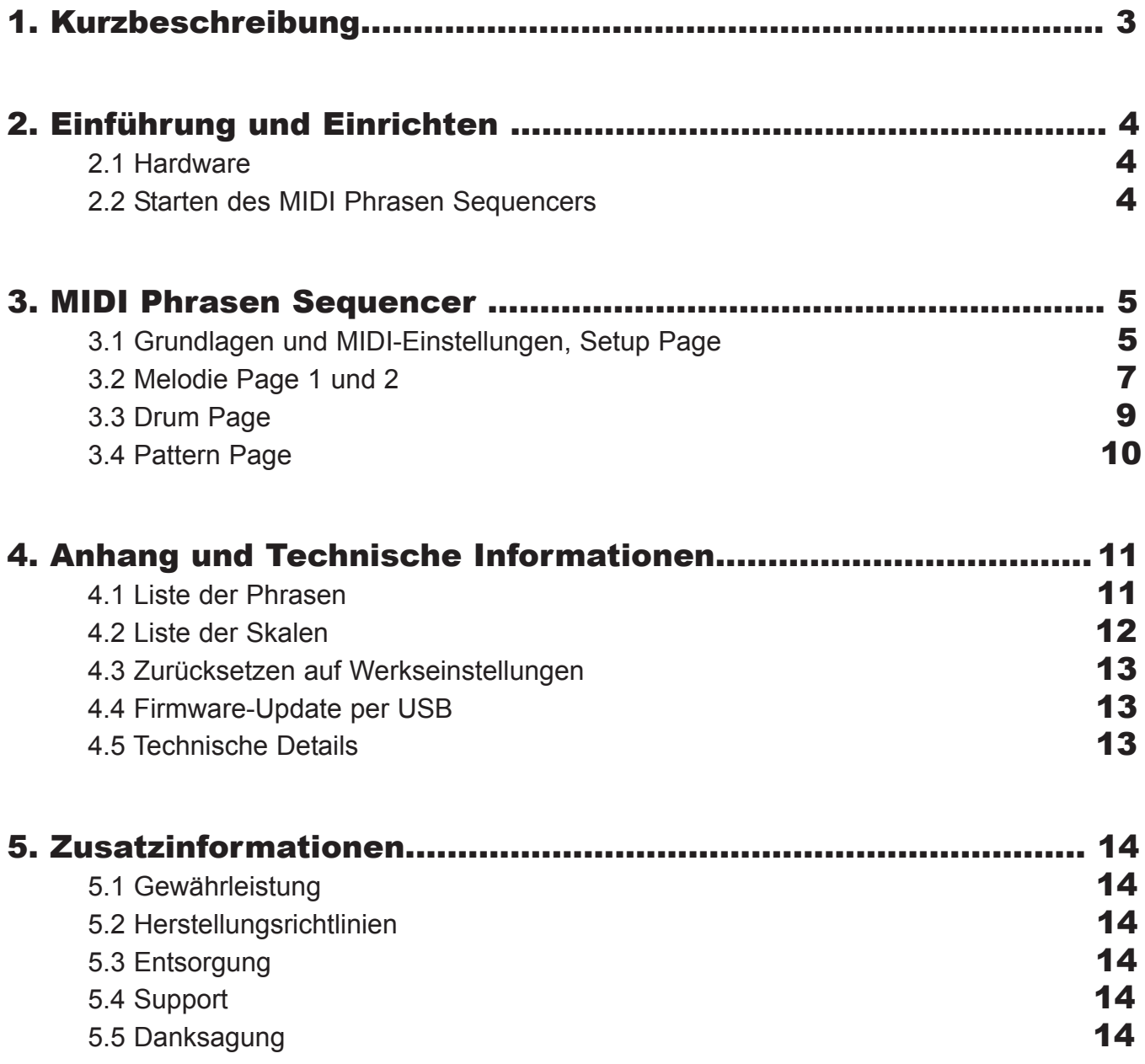

## MIDI-PHRASE-SEQUENCER Version 2.00

## Neuerungen gegenüber der Version 1:

Melody Pages:

- Phrasen jetzt auch mit variabler Gatetime
- Gatetime dynamisch änderbar (neues Menu)
- Menu Single Notes entfällt
- anstelle dafür feste16tel Beat Phrase mit 50 variablen Gatetime Phrasen

- Grundton derTracks kann per MIDI beim Abspielen transponiert werden (gemeinsam) Die Drum Page bleibt unverändert.

In der Setup Page können jetzt bis zu 36 Pattern abgespeichert werden.

Zusätzliche Pattern Page zum Abspielen von Pattern mit separater Mute Funktion aller Tracks. Die in Version 1 enthaltene MIDI-Remote Funktion (MIDI-Protocoll) entfällt.

## Funktionsüberblick:

Der Sequenzer ist als Performancetool konzipiert. Er besitzt 5 Spuren: 2 MELODIE-Spuren und 3 DRUM-Spuren. Anders als beim Stepsequencer werden hier die Sequenzen direkt erzeugt/manipuliert/recorded. Dazu stehen vorgefertigte Rhythmus-Muster (Phrasen, Pulse) zur Verfügung, die beliebig durch Anspielen kombiniert werden können. Das erzeugte Pattern ist maximal 4-taktig lang. Die einzelnen Taktbereiche können aber unabhängig voneinander während der Performance ein/ausgeschaltet werden. Dadurch sind Variationen das Patternablaufs einfach möglich.

## Melodie Spuren:

Beide Melody-Spuren sind identisch aufgebaut. Es stehen Scale/Grundton, Akkorde, Arpeggios, Phrasen, Beatphrasen, 16tel Beat mit Gatetimephrasen, Velocity, Mute, Hold und Gatetime zur Verfügung. Die gewählte Scale+Grundton setzt die Spieltaster auf die entsprechenden Töne. Zur besseren Orientierung werden die Taster des Grundtons und der drauffolgenden Oktaven auf grün gesetzt. Die Akkorde passen sich immer der gewählten Tonart an. Die gespielte Sequence kann mit anderen Einstellungen beliebig überschrieben/Kombiniert werden. Es gibt einen Clear-Taste zum Löschen von Steps an der aktuellen Position (oder aller Steps der Spur). Die Spuren sind monofon (bei Einzelnoten) oder dreifach polyphon (bei Akkorden > Dreiklänge).

## Drum Spuren:

Es stehen 3 Drum-Spuren in der Drum-Page zur Verfügung. Es können pro Spur 4 Instrumente (Noten) auf 4 Playtaster gelegt werden. Die Spur ist monofon, das heißt pro Spur kann nur eine Note gleichzeitig klingen. Auf 6 Tastern können Phrasen/Pulse gelegt werden, die dann beim Spielen gewechselt werden können. Auf 16tel quantisierte Single Noten sind ebenso spielbar. Jede der Spuren hat einen eigenen Clear-Taster zum Löschen von Steps an der aktuellen Position (oder aller Steps der Spur). Mute/Hold stehen ebenso separat für jede Spur zur Verfügung. Es gibt zwei Spielmod: NORMAL (grüne) heißt, daß die gedrückte Taste nur die ihr zugewiesene Note spielt. ALTERNATE (gelb) heißt, daß die gedrückte Taste abwechselnd die ihr zugewiesene Note und die Note der nächstliegenden Taste spielt (hilfreich zBsp. bei HiHats ! )

Jeder Sequencer Spur kann ein eigener Midi-Kanal zugewiesen sein. Maximal 36 Pattern können im internen EEPROM gesichert werden. Synchronisation per externer MIDI-Clock ist möglich. Das Senden von Midi-Clock bei externer Synchronisation kann abgeschaltet werden.

# 2. Einführung und Einrichten

# 2.1 Hardware

Zuerst kommen wir zur Hardware-Ausstattung.

Auf der Vorderseite befinden sich:

❶ ein hintergrundbeleuchtetes LCD Display mit 3 Zeilen ❷ ein Daten Eingabe Rad mit Tasterfunktion ❸ sowie die hintergrundbeleuchtete 6x9 Tastermatrix.

Auf der Rückseite befinden sich die Anschlüsse für:

- ❶ USB 2.0 (für das Laden neuer Firmware / Updates)
- ❷ MIDI-IN
- ❸ MIDI-OUT
- ❹ die Buchse für das Steckernetzteil (12VDC/800mA)
- ❺ der LOAD Umschalter
- (für das Laden neuer Firmware / Updates per USB) ❻ der Einschalter.

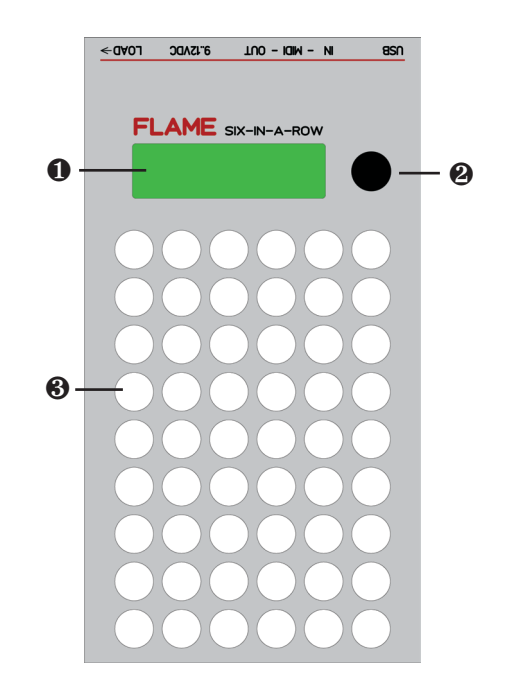

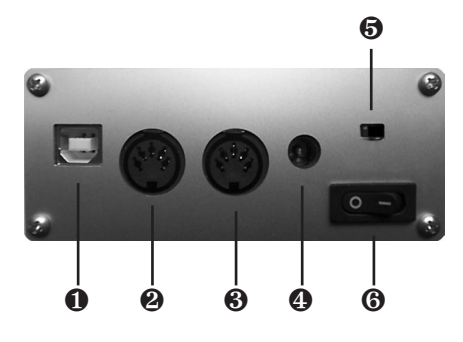

Schließen Sie nun das mitgelieferte Steckernetzteil an und verbinden den MIDI-OUT des SIX-IN-A-ROW mit dem MIDI-IN des Klangerzeugers, den Sie spielen wollen.

## ➜ **Achtung!**

Vor dem Einschalten achten Sie bitte darauf, daß der LOAD-Schalter ausgeschaltet ist, also nach innen zeigt.

# 2.2 Starten des MIDI Phrasen Sequencers

Wir beginnen nun mit dem Aufrufen des MIDI-PHRASEN-SEQUENZER.

Schalten Sie das Gerät ein.

Während des Bootens können Sie durch Halten der roten Taste oben rechts das Menu zum Initialisieren aufrufen (nur nötig bei Neuinstallation der Firmware).

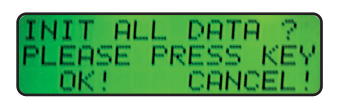

Achtung! Diese Prozedur löscht alle individuellen Einstellungen sowie die gespeicherten Pattern!

# 3.1 Grundlagen und MIDI-Einstellungen

Wir fahren nun fort mit den Grundlagen des MIDI-PHRASEN-SEQUENCERS und dessen MIDI-Einstellungen.

# PLAY MENU

In der oberen Reihe befinden sich folgende Taster:

## ❶ **Start/Stop**

Die Start/Stop-Taste - damit starten oder stoppen Sie die Sequenz bei interner MIDI-Clock.

## ❷-❺ **Takt Taster**

Die Taster 2-5 aktivieren/deaktivieren die 1-taktigen Teile der maximal 4-taktigen Sequenz. Deaktivierte Takte werden beim Abspielen der Sequenz übersprungen

## ❻ **Taste SHIFT**

Der rot leuchtende Taster ganz rechts ist die SHIFT-Taste für Doppelfunktionen.

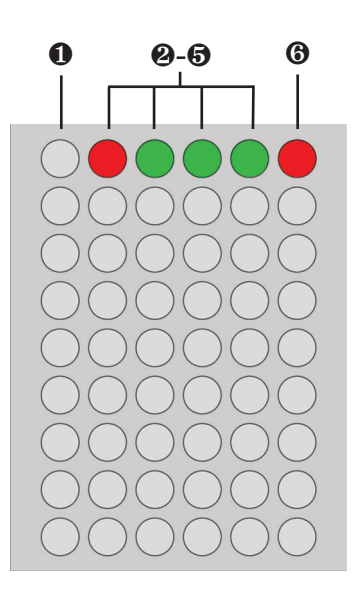

# PAGE MENU

Bei gedrückt gehaltener SHIFT-Taste ❻ wird die obere Tasterreihe zum Aufrufen der PAGES verwendet.

- ❶ Melody-Page 1
- ❷ Melody-Page 2
- ❸ Drum-Page
- ❹ Pattern-Page
- ❺ Setup-Page

Die momentan aktive Page wird durch eine grüne LED angezeigt.

## ➜ **Hinweis:**

Nach dem Einschalten des MIDI-PHRASEN-SEQUENCER befinden Sie sich immer in der MELODY-Page 1.

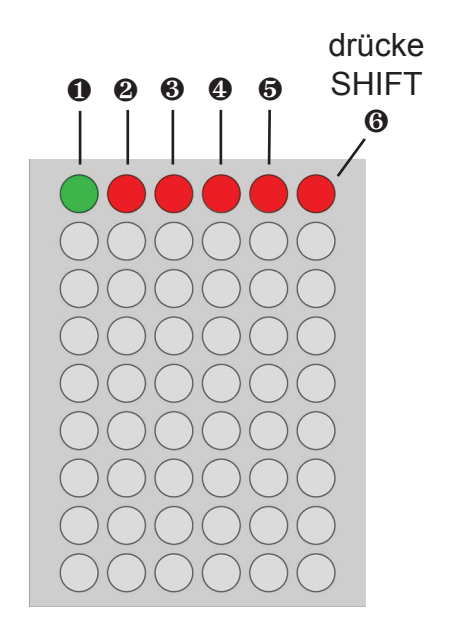

# TEMPO MENU

In das Tempo-Menu gelangen Sie durch Druck auf den Daten Eingabe Regler, durch Drehen am Daten Eingabe Regler verändern Sie den Tempo-Wert. Tempo Bereich: 40...230 bpm.

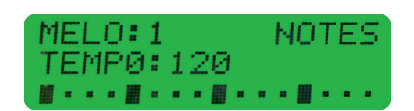

# SETUP PAGE / MIDI-EINSTELLUNGEN

Wir wechseln nun in die Setup-Page, um die Grundeinstellungen für den Sequenzer vorzunehmen: Drücken Sie dafür bei gehaltener Taste SHIFT @ die Taste <sup>®</sup>.

Durch Druck auf die Taster in der Reihe rufen Sie den Parameter auf, den Sie einstellen wollen, durch Drehen am Daten Eingabe Regler verändern Sie den Wert.

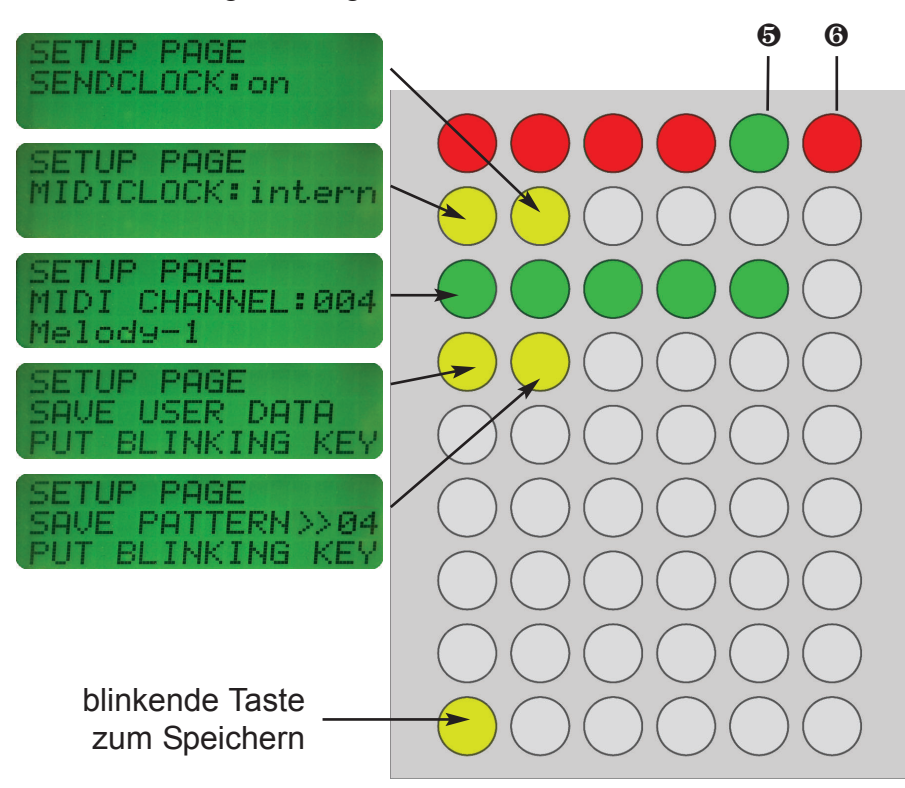

## MIDICLOCK :

- intern der Sequenzer läuft mit internem Tempo
- extern der Sequenzer läuft mit externer MIDI-Clock und wird über MIDI-IN gestartet/gestoppt

## SENDCLOCK:

Hier können Sie einstellen, ob (bei externer MIDICLOCK) die MIDI-Clock-Daten gesendet werden oder nicht.

## MIDI CHANNEL:

In der Reihe 3 stellen Sie die MIDI-Kanäle der 5 Spuren ein: Für Spur Melody-1, Spur Melody-2, Drum-Spur A, Drum-Spur B und Drum-Spur-C.

## SAVE USER DATA:

Zum Speichern der MIDI-Einstellungen wählen Sie die gelbe Taste 1 in der 4. Reihe. Bestätigen Sie mit der blinkenden gelben Taste unten. Nun sind Ihre Einstellungen dauerhaft gespeichert.

## SAVE PATTERN:

Zum Speichern eines Pattern wählen Sie die gelbe Taste 2 in der 4. Reihe. Wählen Sie mit dem Daten Eingabe Rad den Speicherort des Pattern (Nummern 1 bis 36). Bestätigen Sie mit der blinkenden gelben Taste unten. Nun ist das Pattern dauerhaft gespeichert.

# 3.2 Melody Pages 1 und 2 (Melody Spuren 1+2)

Beide Pages sind identisch aufgebaut.

## Wechseln Sie in die Melody-Page 1:

Drücken Sie dafür bei gehaltener Taste SHIFT @ die Taste <sup>O</sup> (oder für Melody-Page 2 die Taste ❷ ).

Unterhalb der SHIFT-Taste befinden sich folgende 8 Funktionen direkt im Zugriff:

- MUTE ein/aus
- HOLD ein/aus
- Akkord ein/aus
- Arpeggio ein/aus.

Die 3 Taster für den Playmodus:

- Phrasen spielen
- Beat-Phrasen spielen
- 16tel Beat mit Gatetime Phrasen spielen

Die letzte Taste ist die CLEAR-Taste zum Löschen von Events.

## Stellen Sie so eine Skale ein:

Drücken Sie SHIFT+Skale und wählen mit dem Daten Eingabe Rad die entsprechende Skale.

## Spielen:

Gespielt wird mit den 5x8 Playtastern. Die Töne beginnen unten rechts mit dem eingestellten Grundton und der entsprechenden Skale. Die aufsteigenden Oktaven werden durch die grünen LEDs angezeigt.

## Wählen Sie so eine PHRASE:

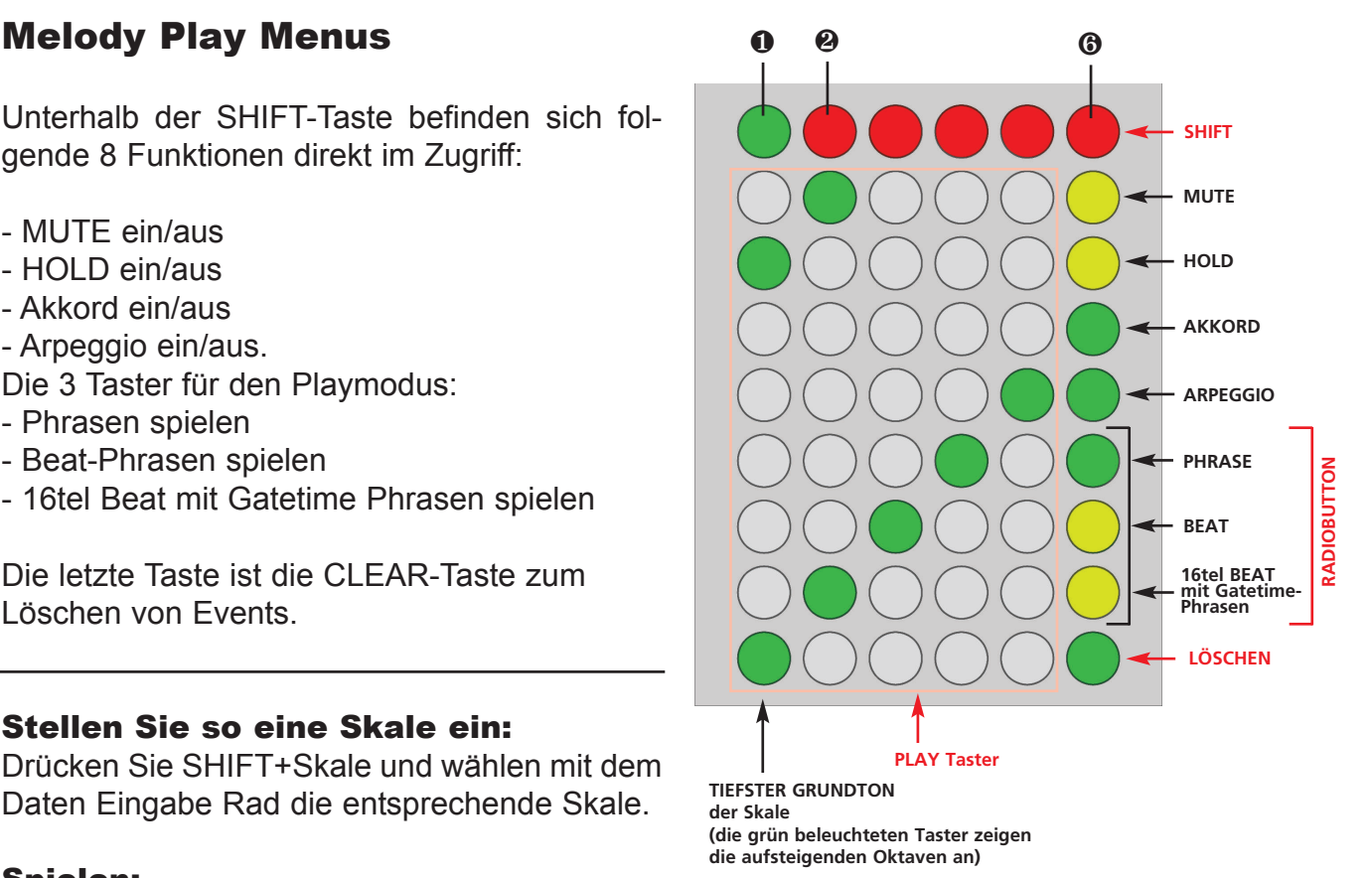

**CLEAR FUNKTIONEN**

- **1. Drücke Taste CLEAR zum Löschen der Steps an aktueller Stelle**
- **(16tel quantisiert)**
- **2. Drücke Taste CLEAR und Taste TIEFSTER GRUNDTON zum Löschen der Spur 3. Drücke Taste CLEAR und Taste START/STOP zum Löschen aller**
- **Spuren (löscht das komplette Pattern)**

Drücken Sie SHIFT und PHRASE oder direkt PHRASE und drehen am Eingabe Rad. Legen Sie sich auf die PHRASEN-Tasten unterschiedliche Phrasen zum Spielen.

Starten Sie nun den Sequencer und spielen Sie mit den Playtastern, um eine Sequenz aufzuzeichnen.

Sie können die Phrasen auch ändern, während Sie die Playtaster drücken. Das Ergebnis wird aufgezeichnet, solange der Playtaster gedrückt wird.

Möchten Sie eine Stelle löschen, drücken Sie die CLEAR Taste. Möchten Sie die gesamte Spur löschen, drücken Sie zusätzlich die linke untere Taste (siehe roter Kasten "Clear Funktionen").

## Aktivieren Sie Akkorde:

Nun wird nicht nur eine Note erzeugt, sondern ein Dreiklang. Akkorde: Triad1 invers, Triad2 invers, Octaves, Random

## Aktivieren Sie Arpeggio:

Nun wird nicht nur der Ton der Playtaste gespielt, sondern eine Arpeggio-Tonfolge innerhalb der gewählten Skale. Arpeggios: Down, Up, Octave

## Erzeugen Sie dynamische Linien durch Änderung der Velocity:

Wählen Sie Shift+Velocity, drücken auf den Playtaster und drehen gleichzeitig am Daten Eingabe Rad für die Änderung der Velocity während der Aufnahme. Es stehen 8 Werte (Accent levels) zur Verfügung: Random (Zufall), 127, 113, 99, 85, 71, 57, 43

## HOLD:

Aktivieren Sie die HOLD Taste, um über die laufende Sequenz zu spielen, ohne aufzuzeichnen.

## MUTE:

Bei Mute wird die aufgezeichnete Sequenz stumm geschaltet. Sie können aber trotzdem spie-

## Spielen Sie mit Gatetime Phrasen:

Wählen Sie 16tel Beat-Phrase und drehen am Eingabe Rad um zwischen den Gatetime-Phrasen zu wechseln. Sie können die Gatetime-Phrasen auch wechseln, während Sie die Playtaster drücken. Das Ergebnis wird aufgezeichnet, solange der Playtaster gedrückt wird.

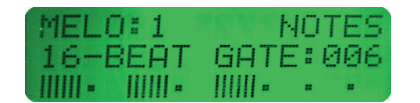

Es stehen 50 Gatetime-Phrasen zur Verfügung.

## Melody Edit Menus

Bei gedrückt gehaltener SHIFT-Taste wird die Tasterreihe darunter zum Aufrufen der Funktion verwendet, die editiert werden soll:

- Grundton
- Skalen
- Akkorde
- Arpeggios
- Phrasen
- Beat-Phrasen
- Gatetime
- Velocity

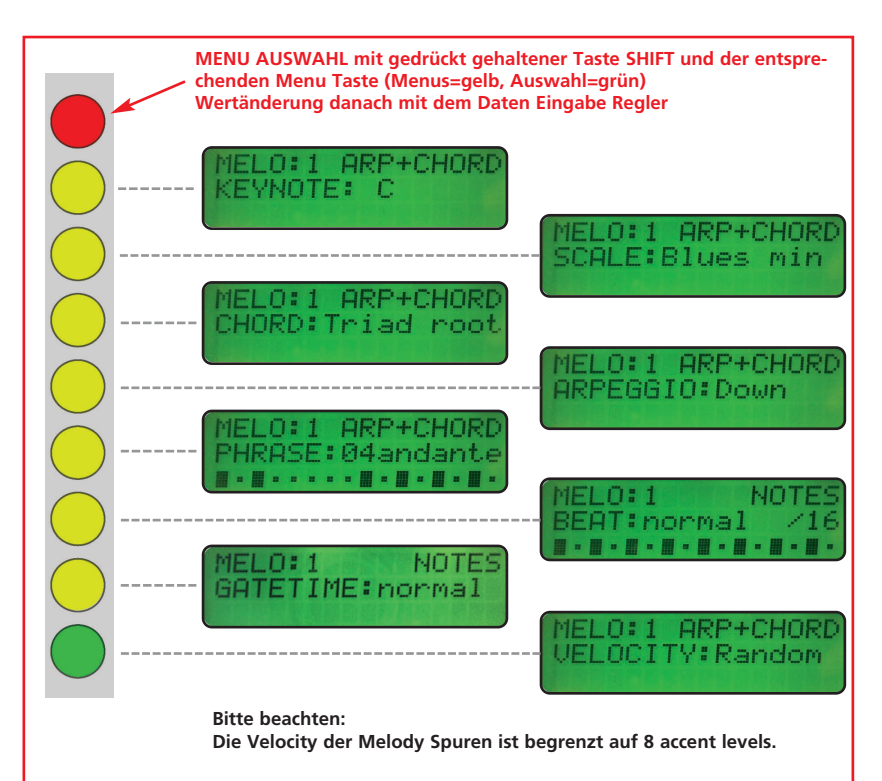

# 3.3 Drum Page (Drum Spuren A-C)

## So wechseln Sie in die Drum-Page:

Drücken Sie bei gehaltener Taste SHIFT ❻ die Taste ❸.

In der Drum Page habe Sie gleichzeitigen Zugriff auf alle 3 Drumspuren A bis C.

Alle drei Spuren sind identisch aufgebaut und bestehen aus jeweils zwei nebeneinanderliegenden Tasterreihen.

Wir wollen die Funktionen am Beispiel der Drum-Spur A zeigen.

## Drum Pads:

Die 4 grünen Taster unten sind die Drum Pads 1,2,3 und 4 (Play Buttons). Dies sind die Playtaster zum Spielen der Sequenz der Spur. Alle anderen Taster dienen nur zum Einstellen oder Aufrufen von Funktionen.

## Notennummer zuweisen:

Weisen Sie zuerst jedem der Play Buttons eine Notennummer zu, die dem Drum-Instrument entspricht, das Sie spielen wollen. Drücken Sie dazu SHIFT und den entsprechenden Play Button. Mit dem Daten Eingabe Rad ändern Sie den Wert.

## Phrasen Hotkeys:

Die 6 Taster darüber sind Hotkeys für Phrasen. Legen Sie auf die Tasten die Phrasen, die Sie bevorzugt schnell aufrufen wollen. Drücken Sie dazu einfach auf die Taste und drehen am Daten Eingabe Rad zur Auswahl der Phrase.

## Phrase / Single Mode:

In der Zeile darüber aktivieren Sie mit der rechten Taste die Phrasen (grüne LED leuchtet) oder aktivieren den Single Mode (PHRASEN-LEDs aus). Im Single Mode wird nur eine auf 16tel quantisierte Note erzeugt.

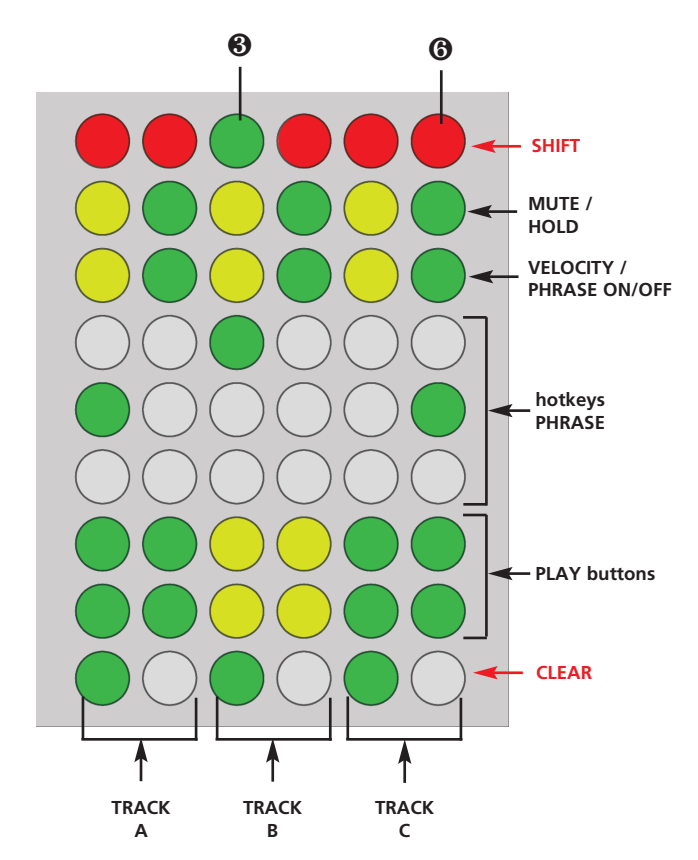

**CLEAR FUNKTIONEN**

- **1. Drücke Taste CLEAR der Spur zum Löschen der Steps der gleichen Spur an aktueller Stelle (16tel quantisiert)**
- **2. Drücke Taste CLEAR der Spur und Taste ALTERNATE zum Löschen dieser gesamten Spur**
- **3. Drücke Taste CLEAR von Spur C und Taste START/STOP zum**

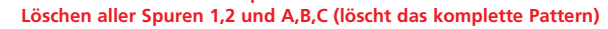

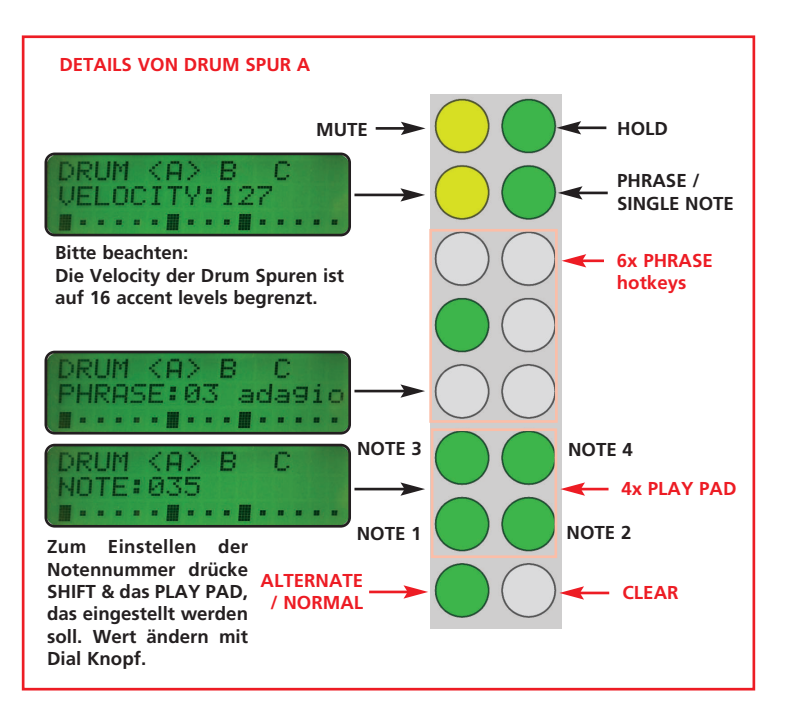

## Velocity:

Die linke Taste wählt die aktuelle Velocity des Tracks, mit der gespielt wird. Mit dem Daten Eingabe Rad ändern Sie den Wert. Die aufgezeichnete Velocity kann nachträglich nicht verändert werden, es sei denn Sie überspielen nochmals die Stelle.

Es stehen insgesamt 16 verschiedene Velocity Werte (accent levels) zur Verfügung: Random (Zufall), 127, 119, 111, 103, 95, 87, 79, 71, 63, 55, 47, 39, 31, 23, 15

## Mute / Hold:

In der Reihe 2 befinden sich MUTE (LED gelb=aktiv) und HOLD (LED grün=aktiv). MUTE: Spur ist stumm geschaltet. Spielen ohne Aufnahme möglich. HOLD: Spur ist hörbar. Spielen ohne Aufnahme möglich.

## Alternate Mode:

Die linke unterste Taste ruft den ALTERNATE MODE auf (LED gelb= alternate, LED grün=normal): Hierbei werden die beiden nacheinanderliegenden Drum Pads automatisch abwechselnd gespielt. Wenn Sie auf Drum Pad 1 drücken, wird also immer abwechselnd Drum Pad 1 und 2 im Phrasen-Rhytmus gespielt.

## Ton löschen:

Die rechte unterste Taste ist die Clear Taste. Drücken Sie an der Stelle, die Sie löschen möchten. Drücken Sie zusätzlich die Alternate Taste, um die gesamte Spur zu löschen.

(siehe roter Kasten "Clear Funktionen")

# 3.4 Pattern Page

## So wechseln Sie in die Pattern-Page:

Drücken Sie bei gehaltener Taste SHIFT ❻ die Taste ❹.

In der Pattern Page haben Sie Zugriff auf 36 Pattern. Das aktive Pattern leuchtet grün. Nach der Auswahl wird das Pattern beim nächsten Taktwechsel geladen.

**Achtung!** Bei laufendem Sequenzer bleibt das Tempo gleich. Nur wenn bei Stop das Pattern geladen wird, wird auch das zugehörige Tempo mitgeladen.

Die untere Tasterreihe dient zum Muten der 5 Spuren.

## **Transponierung Melody-Spuren:**

Über ein externes Keyboard können die laufenden Melody-Spuren transponiert werden (Änderung des Grundtones). Drücken Sie die entsprechende Taste im Bereich von Notennummer 36 bis 47 (C bis H). Solange die Note gedrückt bleibt, wird die Spur mit diesem Grundton abgespielt. Der Eingangs-Midi-Kanal entspricht dem eingestellten Midikanal der Spur.

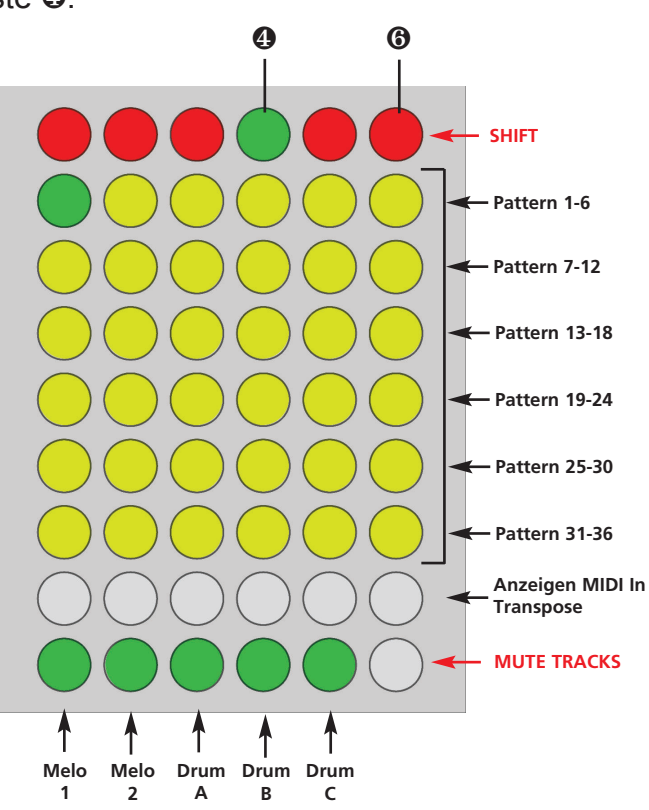

# 4.1 Liste der Phrasen

## Beat Phrasen

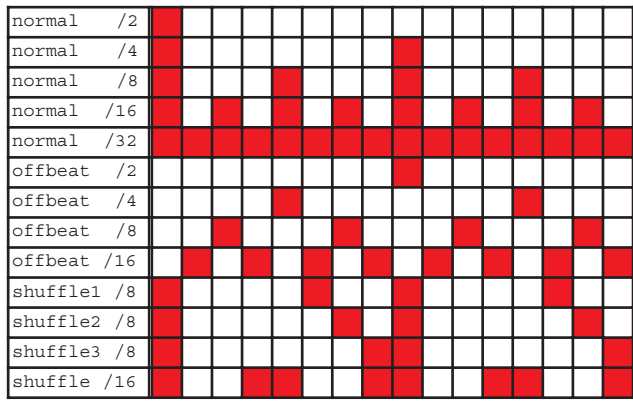

## Phrasen largo

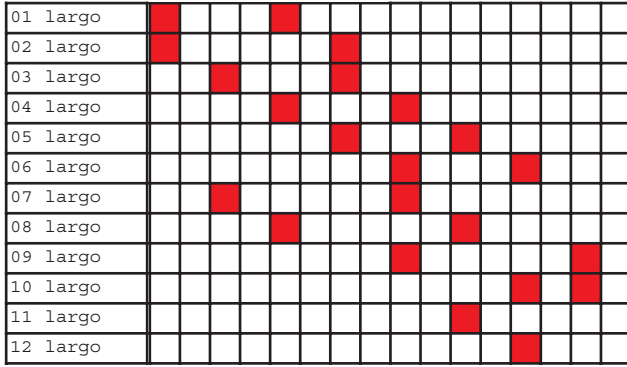

## Phrasen adagio

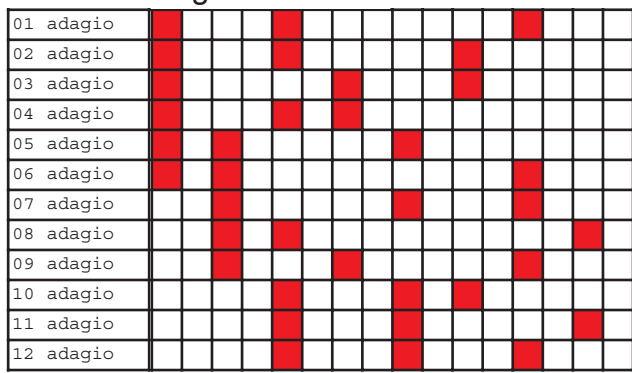

## Phrasen andante

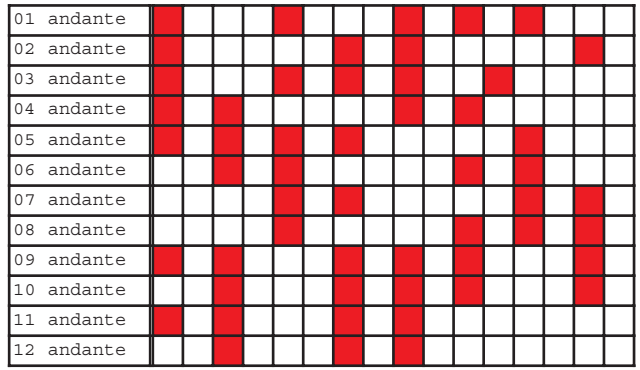

## Phrasen moderato

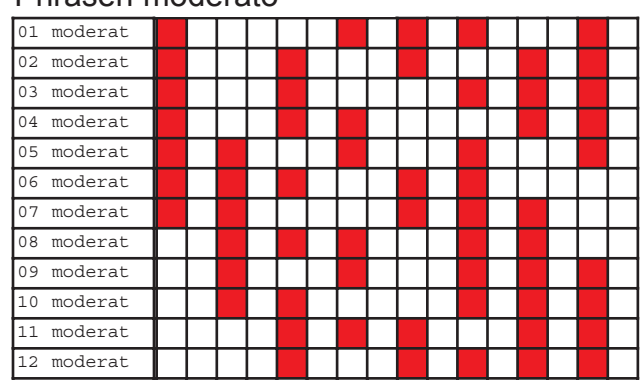

## Phrasen allegro

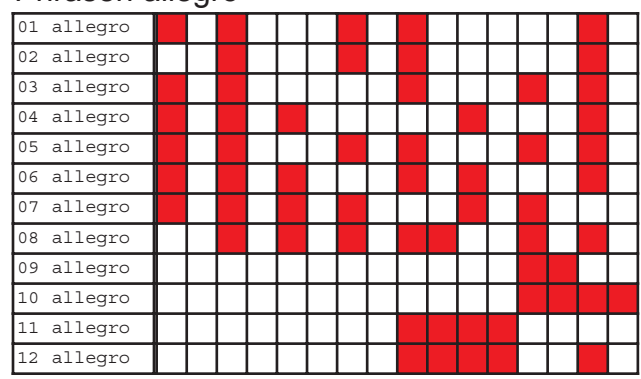

## Phrasen vivace

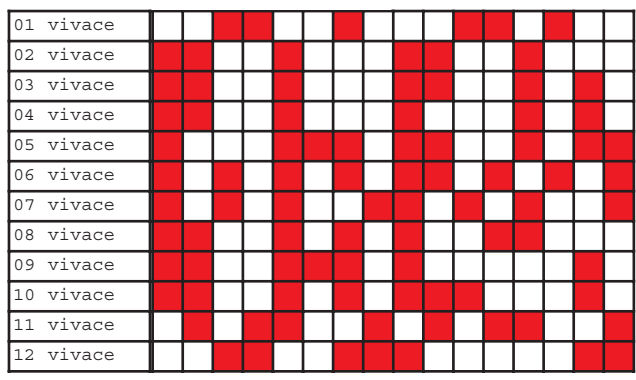

## Phrasen presto

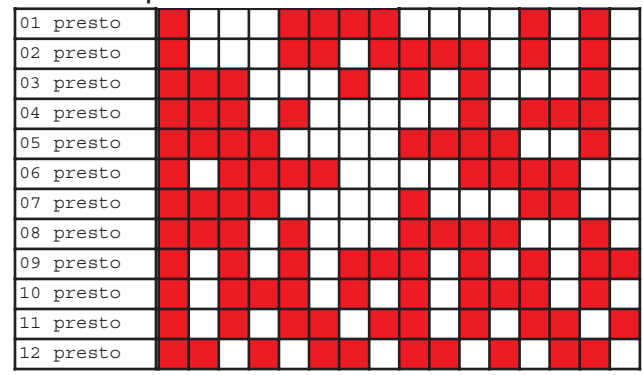

### Phrasen prestissimo 01 presti 02 presti 03 presti 04 presti 05 presti 06 presti 07 presti 08 presti 09 presti 10 presti 11 presti 12 presti

## Phrasen triplets

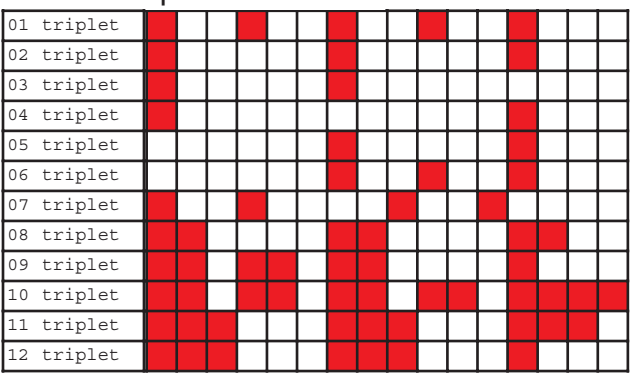

# 4.2 Liste der Skalen

Algerisch Algerian 1,2,b3,4,#4,5,b6,7 Arabisch Arabian 1,b2,3,4,5,b6 Balinesisch Balinesian 1,b2,b3,5,b6 Blues (moll) Blues (minor) 1,b3,4,#4,5,b7 Byzantinisch Byzantine 1,b2,3,4,5,b6,7 Diatonisch Diatonic 1,2,3,5,6 Dorisch Dorian 1,2,b3,4,5,6,b7 Hinduistisch Hindu 1,2,3,4,5,b6,b7 Lydisch Lydian 1,2,3,#4,5,6,7 DUR Major 1,2,3,4,5,6,7 DUR 6 Major 6 1,3,5,6 DUR 7 Major 7 1,3,5,7 DUR 7 b5 Major 7 b5 1,3,b5,7 MOLL (Äolisch) Minor (Aeolian) 1,2,b3,4,5,b6,b7 MOLL 6 Minor 6 1,b3,5,6 MOLL 7 Minor 7 1,b3,5,b7 MOLL harmonisch Minor harmonic 1,2,b3,4,5,b6,7 Mixolydisch Mixolydian 1,2,3,4,5,6,b7 Pentatonisch Pentatonic 1,2,4,5,b7 Phrygisch Phrygian 1,b2,b3,4,5,b6,b7 Spanisch Spanish 1,b2,3,4,5,b6,b7 Ganzton Wholetone 1.3,#4,#5,b7

9 Ton Nine Tone 1,2,#2,3,#4,5,#5,6,7 Oktatonisch Octatonic 1,b2,b3,3,b5,5,6,b7 Chromatisch Chromatic 12 Halbton-Schritte

# 4.3 Zurücksetzen auf Werkseinstellungen (Init)

Sie können die Werkseinstellungen des MIDI-Phrasen-Sequencers folgendermaßen zurücksetzen: Während des Startens leuchtet kurz die rote SHIFT Taste. Drücken Sie diese solange, bis im Display das INIT Menu erscheint. Folgen Sie nun den Anweisungen. Diese Prozedur ist zum Beispiel nach einem Update der Firmware notwendig.

Hinweis: Dieser Vorgang überschreibt die USER Daten und die 36 Pattern Speicher.

# 4.4 Firmware Update per USB

Via USB ist es möglich ein Firmwareupdate/upgrade durchzuführen. Nähere Informationen finden Sie gegebenenfalls auf der webseite: http://flame.fortschritt-musik.de.

# 4.5 Technische Details

## Hardware:

Anschlüsse: MIDI In MIDI Out externes Steckernetzteil 12VDC / 800mA USB 2.0

3x16 Teichen LCD Display (hintergrundbeleuchtet) Data Entry Rad 54 Taster (2 farbig hintergrundbeleuchtet)

Größe: 42x167x102mm

## Software:

Version 1.00 ·

- MIDI Phrase Sequencer (MIDI Hardware Sequenzer) V 1.00
- MIDI Remote Protocoll

Version 2.00:

- MIDI Phrase Sequencer (MIDI Hardware Sequenzer) V 2.00

# 5.1 Gewährleistung

Trotz sorgfältiger Herstellung kann es passieren, daß eventuell Fehler auftreten. Im Rahmen der Gewährleistung werden Herstellungsfehler kostenlos beseitigt. Dazu zählen nicht Mängel, die durch unsachgemäße Benutzung des Gerätes verursacht wurden.

Der Gewährleistungszeitraum richtet sich nach den gesetztlichen Vorgaben der einzelnen Länder, in denen das Gerät vertrieben wird. Setzen Sie sich gegebenenfalls mit Ihrem Fachhändler/Distributor in Verbindung oder senden Sie eine email an: service@flame.fortschritt-musik.de

# 5.2 Herstellungsrichtlinien

Konformität: CE, RoHS, UL

# 5.3 Entsorgung

Das Gerät wurde RoHS-konform hergestellt (Richtlinien der EU) und ist damit frei von Schadstoffen wie Quecksilber, Blei, Kadmium und sechswertigem Chrom. Elektronikschrott ist aber trotzdem Sondermüll und darf nicht im Hausmüll entsorgt werden. Setzen Sie sich für eine umweltfreundliche Entsorgung mit Ihrem Fachhändler oder Distributor in Verbindung.

# 5.4 Support

Aktuelle Informationen, Updates, Downloads, Tips und Tricks, Videos und Links finden Sie jederzeit auf der webseite:

http://flame.fortschritt-musik.de

# 5.5 Danksagung

Für ihre Hilfe und Unterstützung geht ein großer Dank besonders an: Schneiders Büro Berlin, Shawn Cleary (Analogue haven, Los Angeles), Thomas Wagner, Robert Junge, Anne-Kathrin Metzler und Lena Bünger.